## **ANNEXE : Le nombre π sur la calculatrice.**

La plupart d'entre vous ont des calculatrices CASIO :

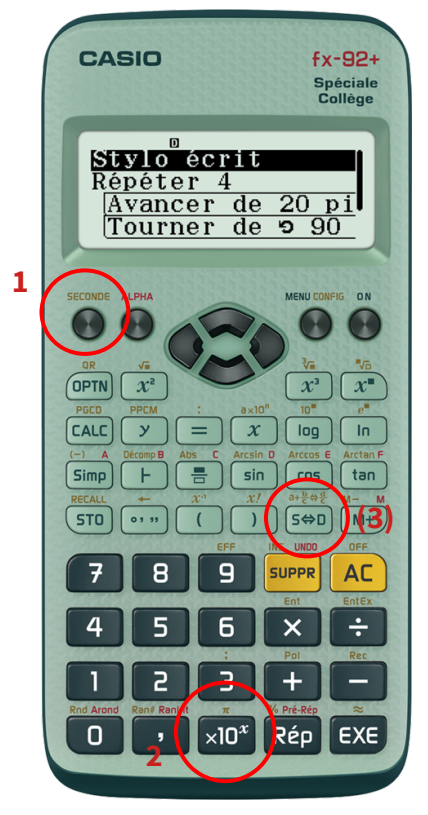

Pour accéder à la touche π, il te faut d'abord passer par la touche « seconde » (voir le schéma ci-contre).

Il est possible que dans ce cas la calculatrice t'affiche alors un résultat exact (par exemple « 10π ») alors que tu cherches un résultat approché.

Dans ce cas, appuie sur la touche S<=>D.

(Remarque : *π* n'existe pas forcément sur les calculatrices de type « bureau » qui ont seulement les 4 opérations…)

## **ANNEXE : Le nombre π sur la calculatrice.**

La plupart d'entre vous ont des calculatrices CASIO :

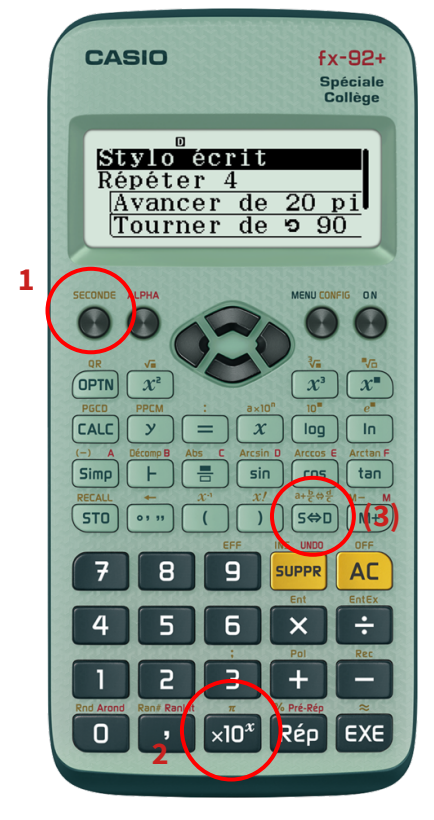

Pour accéder à la touche π, il te faut d'abord passer par la touche « seconde » (voir le schéma ci-contre).

Il est possible que dans ce cas la calculatrice t'affiche alors un résultat exact (par exemple « 10π ») alors que tu cherches un résultat approché.

Dans ce cas, appuie sur la touche S<=>D.

(Remarque : *π* n'existe pas forcément sur les calculatrices de type « bureau » qui ont seulement les 4 opérations…)